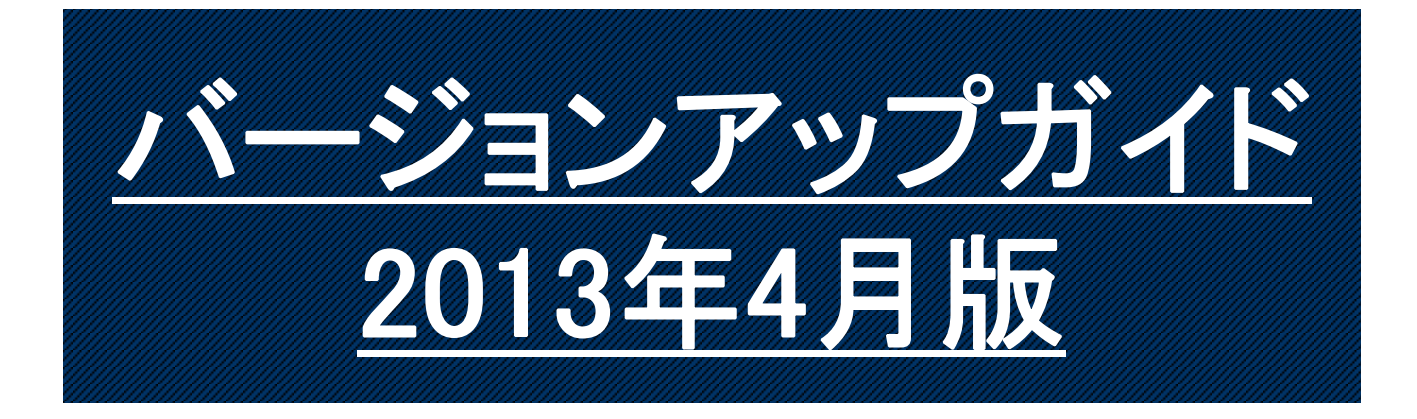

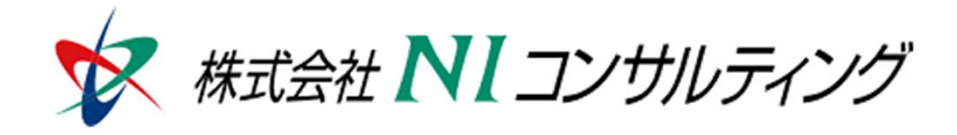

Copyright(C) 1998-2013NI Consulting CO.,LTD. ALL Rights Reserved

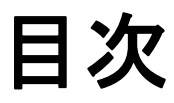

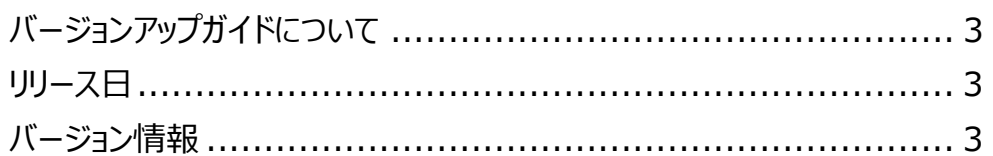

#### **Sales Force Assistant .................................................. 4**

- 1.他者コンタクト通知の追加 .............................................. 4
- 2.案件進捗漏れ通知の追加 ............................................. 6
- 3.キャンペーンダービーに順位のアップダウンアイコンを追加 ............... 7
- 4. 4.NI コラボのスケジュール参照画⾯での
	- カウントダウン設定の更新機能を追加 ..................... 8

#### **Sales Force Assistant システム管理者ガイド ....................... 9**

- **顧客創造⽇報/顧客深耕⽇報 .............................................. 10** 
	- 1.モバイル版の日報フォームでの商談情報の
		- 名称変更機能を追加 ........................ 10

#### **顧客創造⽇報/顧客深耕⽇報システム管理者ガイド ..................... 11**

- **⾒積共有管理システム ....................................................... 13** 
	- 1. 見積書マスタの表示通貨単位を
		- NI コラボのワークフローと連動させる設定を追加 .............. 13
- **⾒積共有管理システム管理者ガイド ........................................ 14**

# バージョンアップガイドについて

バージョンアップガイドはNIコンサルティングの製品に関する最新のリリースをまとめた統合的なユー ザーガイドです。新機能や機能強化の内容、その導入に必要な情報を提供します。最新の機能を利用 するガイドとしてお役立てください。

#### バージョンアップガイドの内容

バージョンアップ概要

- ・機能に関する簡潔な説明
- ・機能を有効に使うためのヒント
- システム管理者ガイド(システム管理者向け)
	- ・設定方法や機能を利用するために必要な説明

### リリース日

### **2013**年**4**月**22**日 (月)

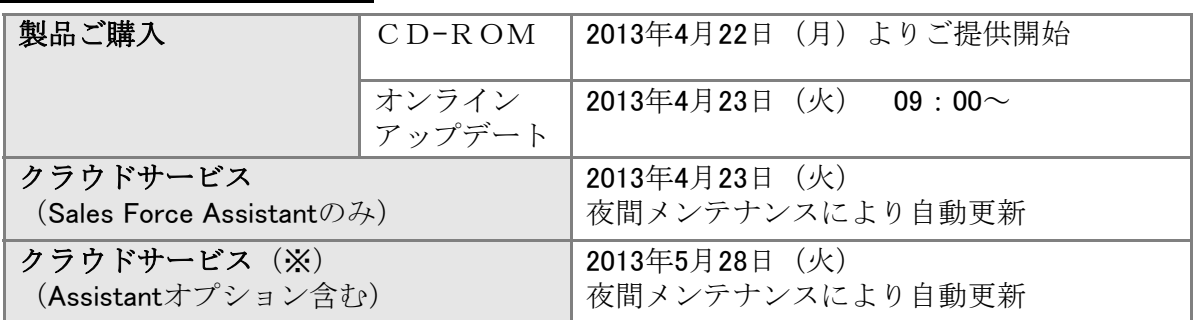

※クラウドサービス:NIASPサービス、NISaaSサービス、NIクラウドサービス スタートアップ版

### バージョン情報

適用後のバージョンはそれぞれ以下の通りです。

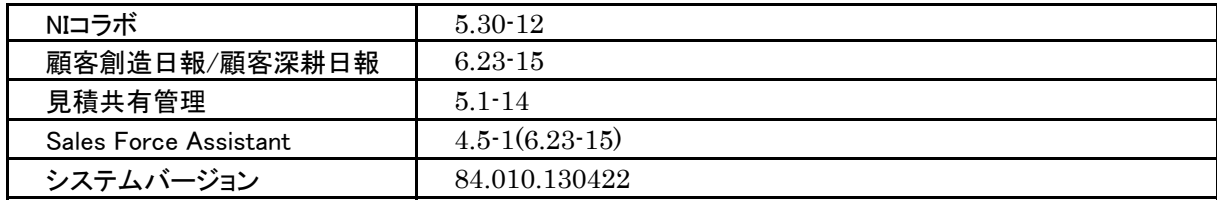

#### 製品ご購入のお客様

- ※自動ではアップデートされません。バージョンアップをご希望のユーザー様は、オンラインアップデートまたは CD‐ROMより適用してください。
- ※ CD-ROMを送付希望の場合は、件名に「製品バージョンアップ希望」とご記入の上「support@ni-consul.co.jp」 までご連絡ください。発送日のご連絡を折り返しさせていただきます。
- ※ オンラインアップデートによるバージョンアップ適用には、年間保守のご契約と、システム設定ページ内「ユー ザーサポート連携」の設定が必要となります。

# Sales Force Assistant

## **1.**他者コンタクト通知の追加

使用可能な製品: Sales Force Assistantサービス、顧客創造日報シリーズ+Assistantオプション

他者コンタクト通知とは、自分が担当している顧客に対して、自分以外の社員(他者)がコンタクト (履歴登録、顧客の声登録など)をした場合や、情報を編集した場合にアシスタントがお知らせする機能です。 たとえば、サポート部門や他部門が、顧客からのクレームや問い合わせを受け、情報を登録するだけで、 通知が届きますので、部門間を越えた顧客情報の共有化が図れます。 こうしたことが、お客様からの信用力に繋がります。

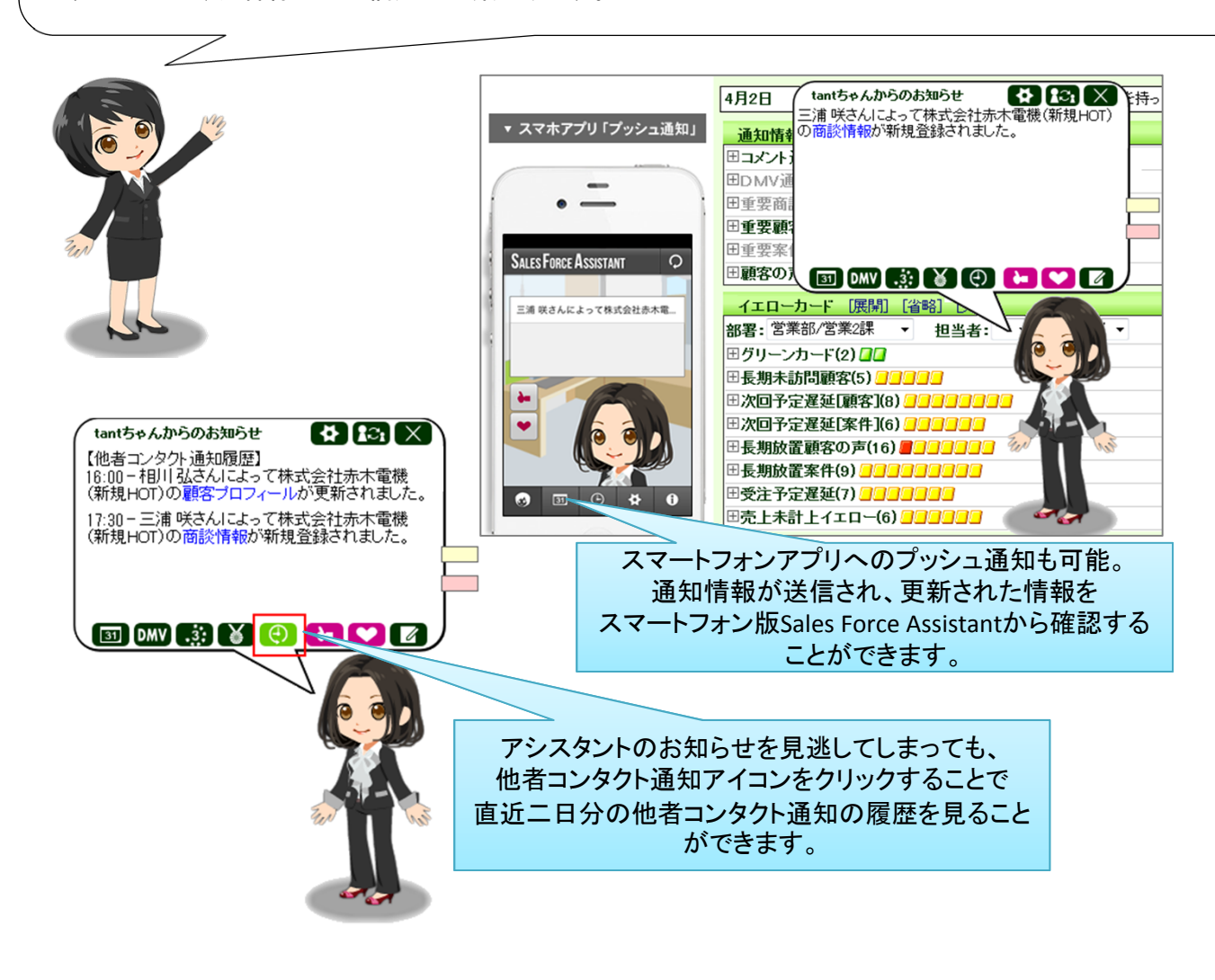

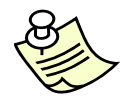

Sales Force Assistantの他に弊社製品を導入し、連携している場合、通知される情報は以 メモ: 下のとおりになります。

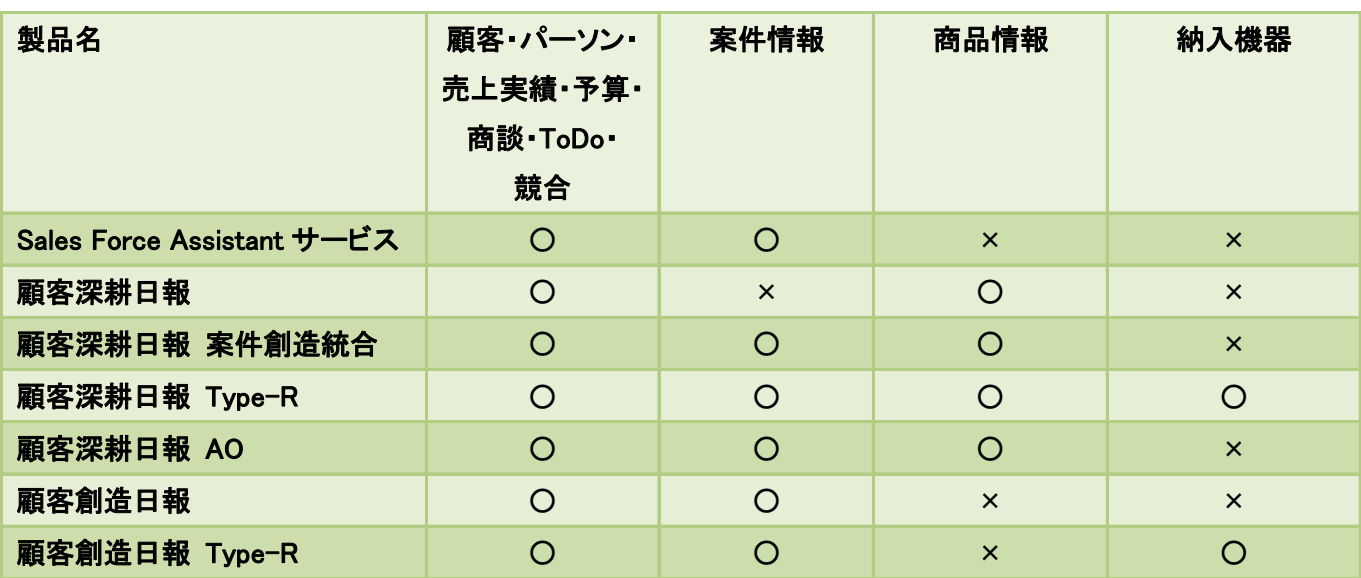

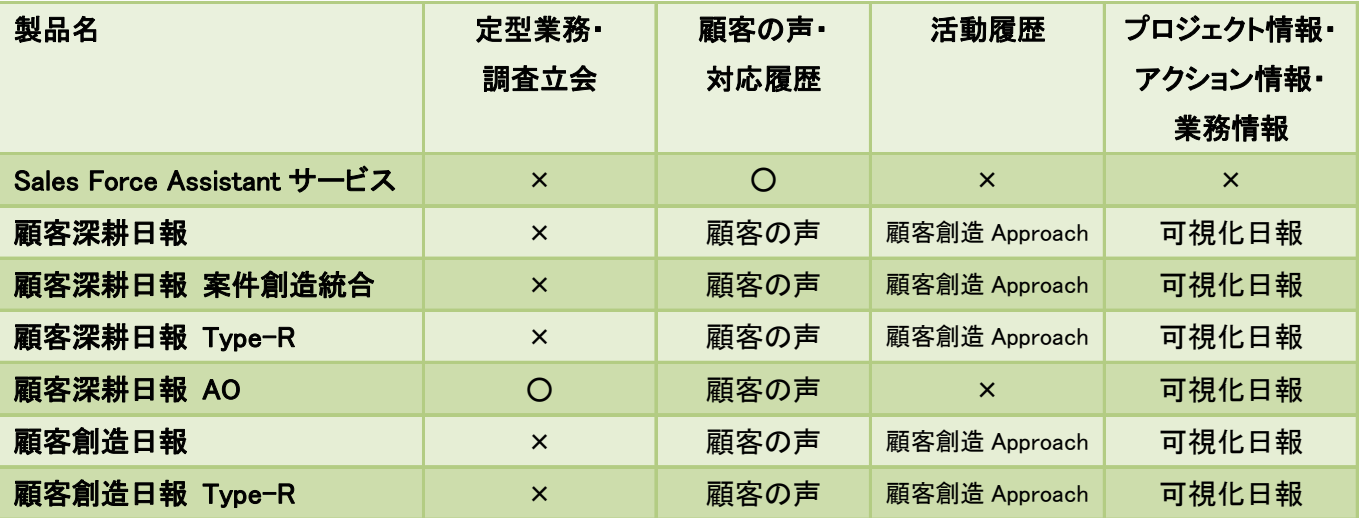

※ ○=通知設定ができる情報 ×=通知設定ができない情報

※製品名の記入されている箇所は、その製品を導入している場合に、通知設定ができる情報で す。

## **2.**案件進捗漏れ通知の追加

使用可能な製品:

Sales Force Assistantサービス、顧客創造日報シリーズ+Assistantオプション

案件進捗漏れ通知とは、商談登録の際、案件の受注確度を更新したときに、自動的に登録した 案件の進捗度の状況をチェックし、重要商談進捗漏れがあった場合、アシスタントが漏れている 重要商談進捗度をお知らせする機能です。

アシスタントがお知らせすることで、アクションのモレをすばやくお伝えできますので、これによって、 営業マンの商談進捗力のアップを図ることができます。

例)商談登録時、受注確度をD→Bへ変更をした場合、受注確度Bに必要な 商談進捗度「3:最終見積提出」にチェックが入っていないと商談進捗漏れとして アシスタントがお知らせします。 (※受注確度ごとの重要商談進捗度は、システム設定から設定することができます。) 商診 □1注 ■8:担当者面談 前回の商品 回の商品 □2内 ■9:情報収集 提案中 提案中 □3:最終見積提出 案件A 案件A □10:失注 受注確度 ■4:価格交渉中 □11·見切 の変更 □5:見積·提案書提出 受注確度D 受注確度B ■6:仕様·条件確定 ■7:キーマン面談 商談情報 tantちゃんからのお知らせ  $\left[\begin{array}{c} \mathbf{\Phi} \end{array}\right]$   $\mathbb{C}_1$   $\times$ 赤木電機 機器入れ替え提案[株式会社赤木電機]<br>(新規HOT)]は重要商談進捗度(3最終見積提出が) 予定区分 実績区分 7 宝饰 同 中止 漏れています。ご注意ください! 「译択] 顧实名\* 株式会社赤木電機(新規HOT) 赤木 龍之介様/A-12313/代表 [違択]面談者 [選択] 商談日\* 20XX/04/02 音藤 太郎 商談保存時、案件の受注確度が変更された 場合、漏れている重要商談進捗度があると れ替え提案 通知されます。この時に、以前から漏れている ■3最終見積提出 重要進捗度も改めて通知されます。 ■2内示  $4 - 4$ 是出 ■6.仕様·条件確定 知面告当 ■9:情報収集 □10失注 **D初→B** 受注確度 変更前受注確度 未登錄 [選択] 受注予定日 変更前受注予定日 受注<br>A当確  $\overline{\infty}$ P 金額 利益 150,000 F C:情報 売上期間 売上利益 売上金額 壳上担当者 数量 ı ロネタ [選択] 商品名 失注<br>見切り ■商品コード a-9731 斉藤 太郎 18 20XX  $\Box$ ヶ月 150,000円 「 150,000円 合計 明細行追加 150,000円 150,000円

## **3.**キャンペーンダービーに 順位のアップダウンアイコンを追加

使用可能な製品: Sales Force Assistantサービス、顧客創造日報シリーズ+Assistantオプション

キャンペーンダービーに参加していない人が見ても、順位の状況がわかるように、昨日と 比べての順位変動を表すアイコンが表示されるようになりました。 より容易に、キャンペーンダービーの現状を確認することができます。

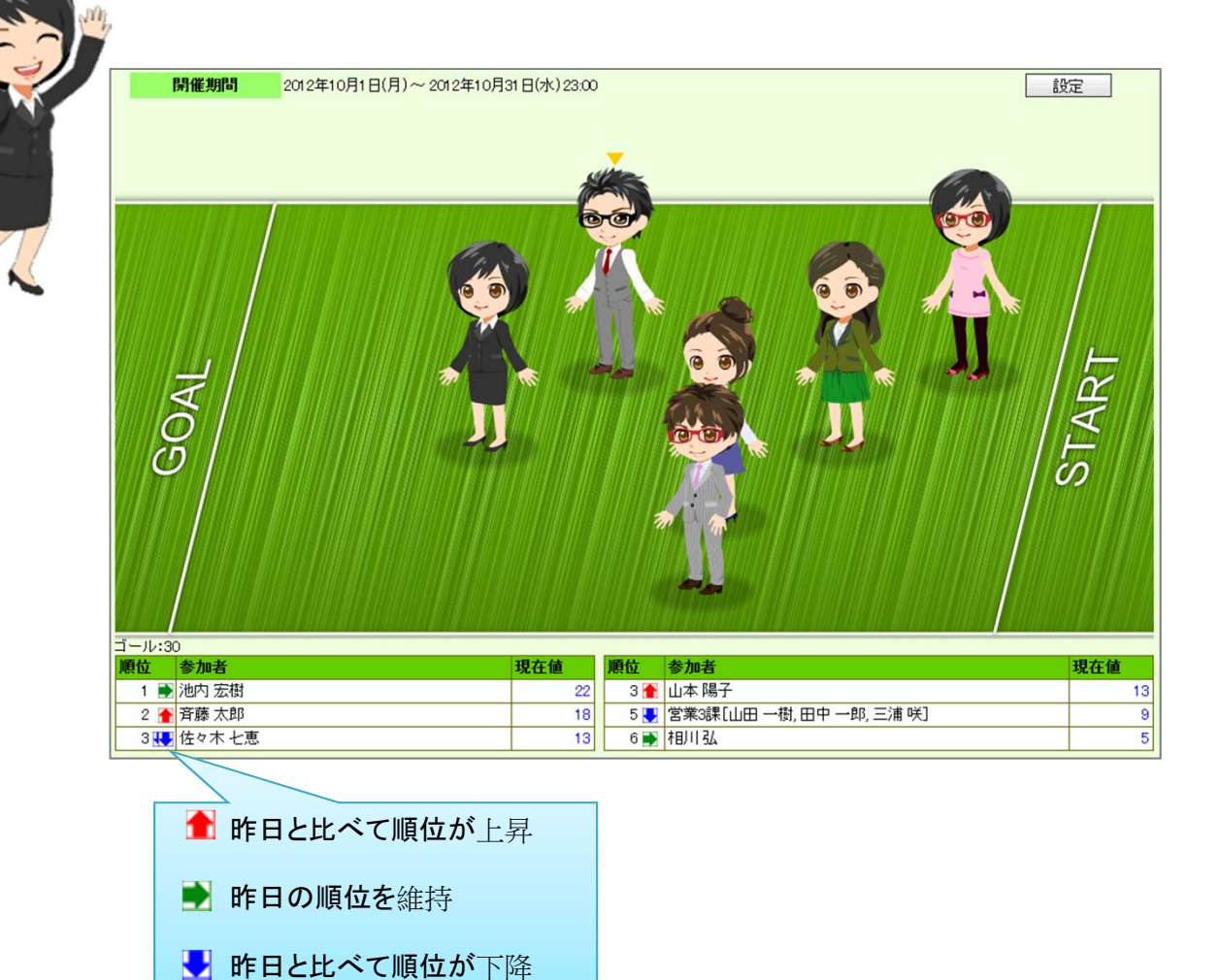

# **4.NI**コラボのスケジュール参照画面での カウントダウン設定の更新機能を追加

使用可能な製品: Sales Force Assistantサービス、 顧客創造日報シリーズ+Assistantオプション(NIコラボ導入時のみ)

NIコラボのスケジュール参照画面からも、カウントダウン機能を設定することができるようになり ました。また、共有スケジュールのカウントダウン設定が登録先社員全員に適用されるようにな りました。

カウントダウンの設定を共有することで、イベントへ向けての一体感も高まりそうですね!

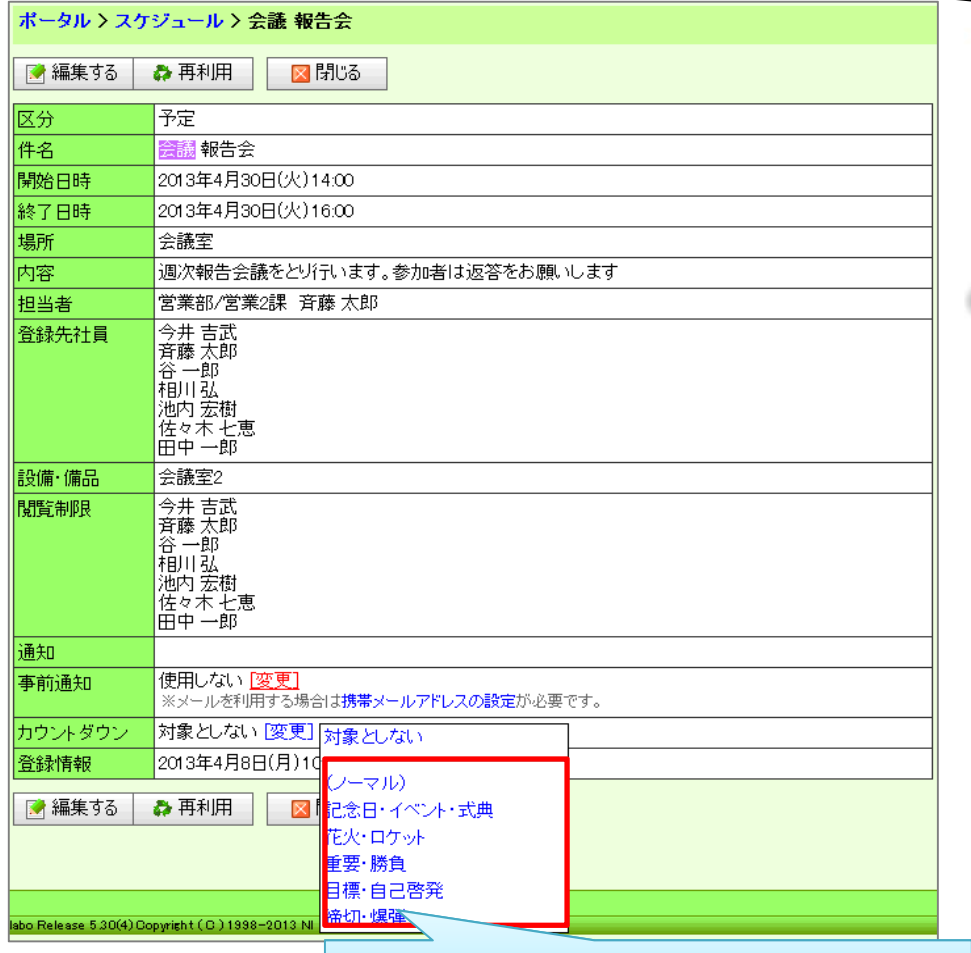

この設定は登録先社員全員で共有されます。

## Sales Force Assistant

## システム管理者ガイド

今回のバージョンアップには利用者の運用に影響を与える機能が含まれています。その変更に対して準備 ができるように、利用者に通知してください。その他の機能については、新機能を利用する前にシステム管 理者による対応が必要です。

次の表には、バージョンアップ機能と利用者への影響がまとめられています。ご利用の製品について、機能 の詳細を確認してください。

#### 各項目の見方

①自動的に表示されます。

②オプション設定から設定を変更することができます。

③システム管理者が利用者全体の設定を変更することができます。

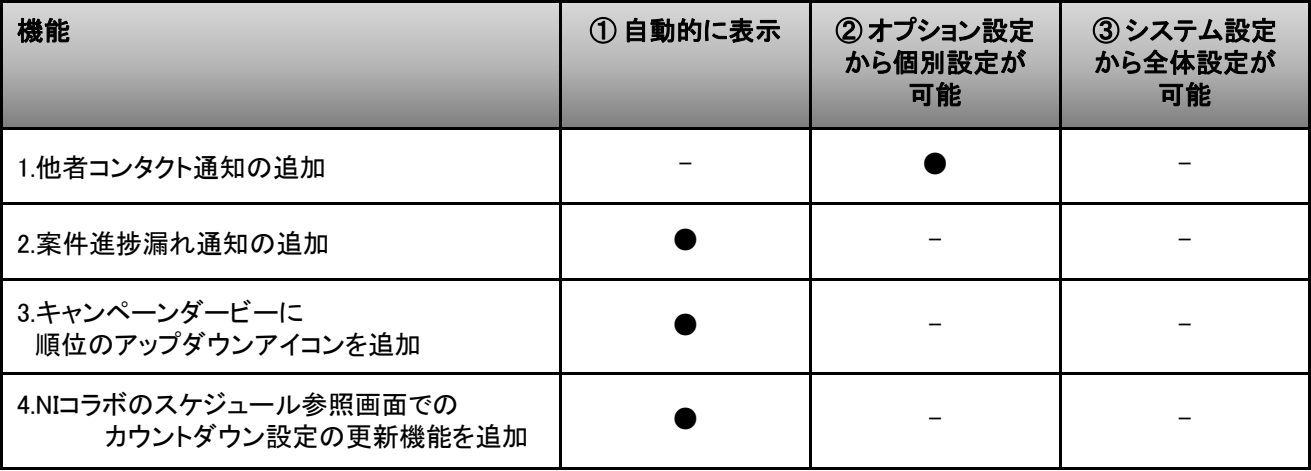

# 顧客創造日報/顧客深耕日報

## **1.** モバイル版の日報フォーム上の 商談カテゴリの名称設定を追加

使用可能な製品: 顧客創造日報、顧客創造日報 Type-R、顧客深耕日報、顧客深耕日報 案件創造統合、 顧客深耕日報 Type-R、顧客深耕日報AO

商談パターンが複数存在する場合、モバイル版の日報フォーム上に表示される商談カテゴリ名を 変更することができるようになりました。システム設定から名称を変更することができます。

【システム設定画面】

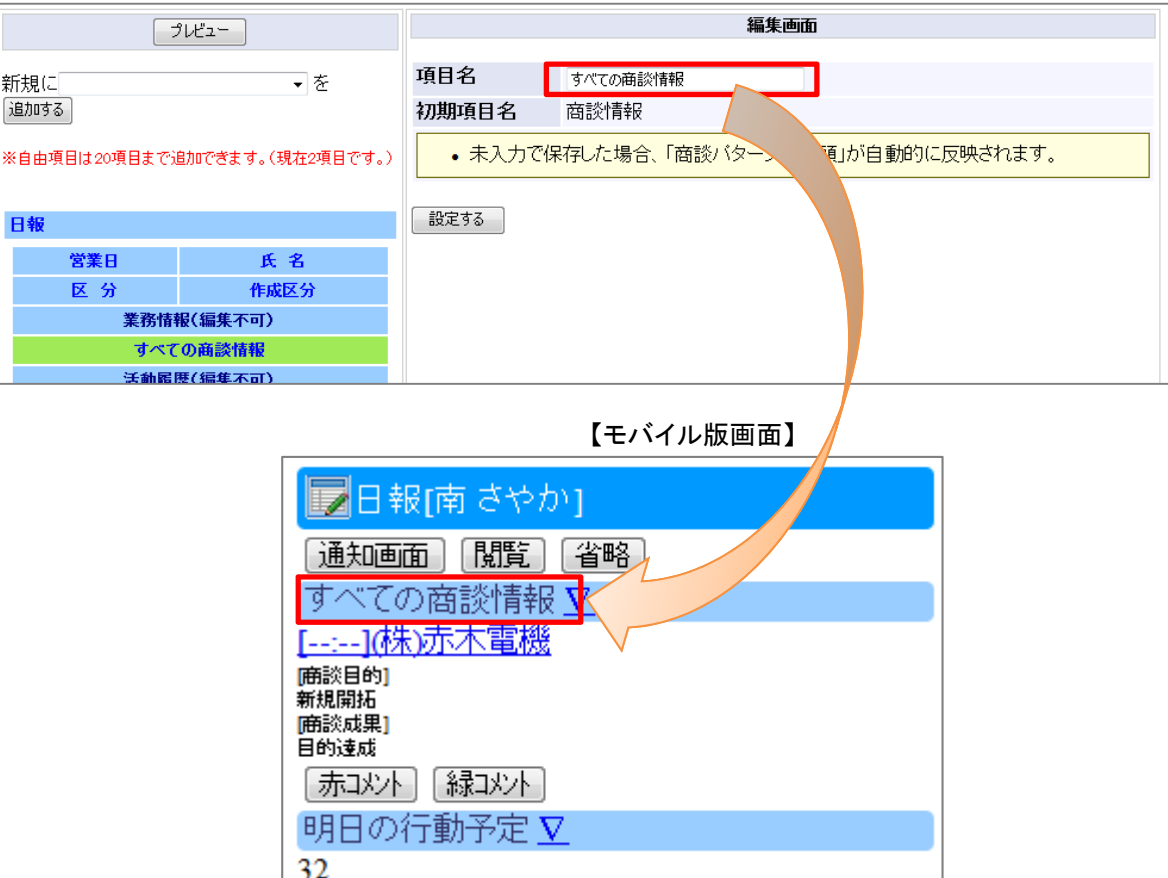

# 顧客創造日報/顧客深耕日報

## システム管理者ガイド

今回のバージョンアップには利用者の運用に影響を与える機能が含まれています。その変更に対して準備 ができるように、利用者に通知してください。その他の機能については、新機能を利用する前にシステム管 理者による対応が必要です。

次の表には、バージョンアップ機能と利用者への影響がまとめられています。ご利用の製品について、機能 の詳細を確認してください。

#### 各項目の見方

①自動的に表示されます。

②オプション設定から設定を変更することができます。

③システム管理者が利用者全体の設定を変更することができます。

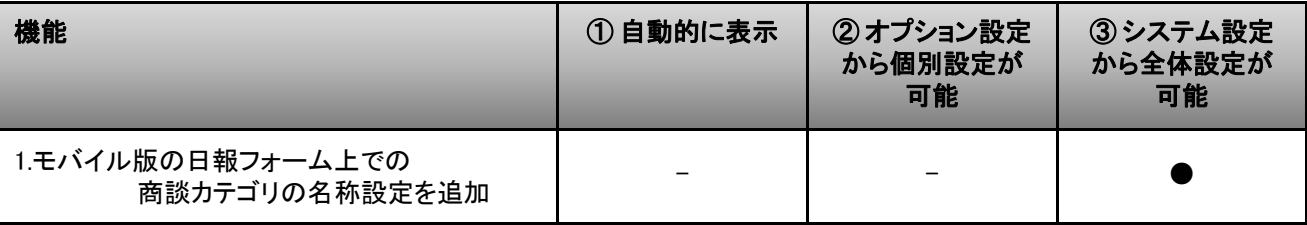

## **1.** モバイル版の日報フォーム上での 商談カテゴリの名称を変更する

モバイル版の日報フォーム上の商談カテゴリ名を変更する場合、システム設定から設定して頂く必要があ ります。 商談パターンが複数存在する場合、システム設定>(日報製品)> フォーム設定(一覧) >フォー ム設定(日報)から、商談情報(編集不可)が編集可能になります。そこから「商談情報」をクリックすると、 編集画面に遷移しますので、表示したい名称を入力してください。

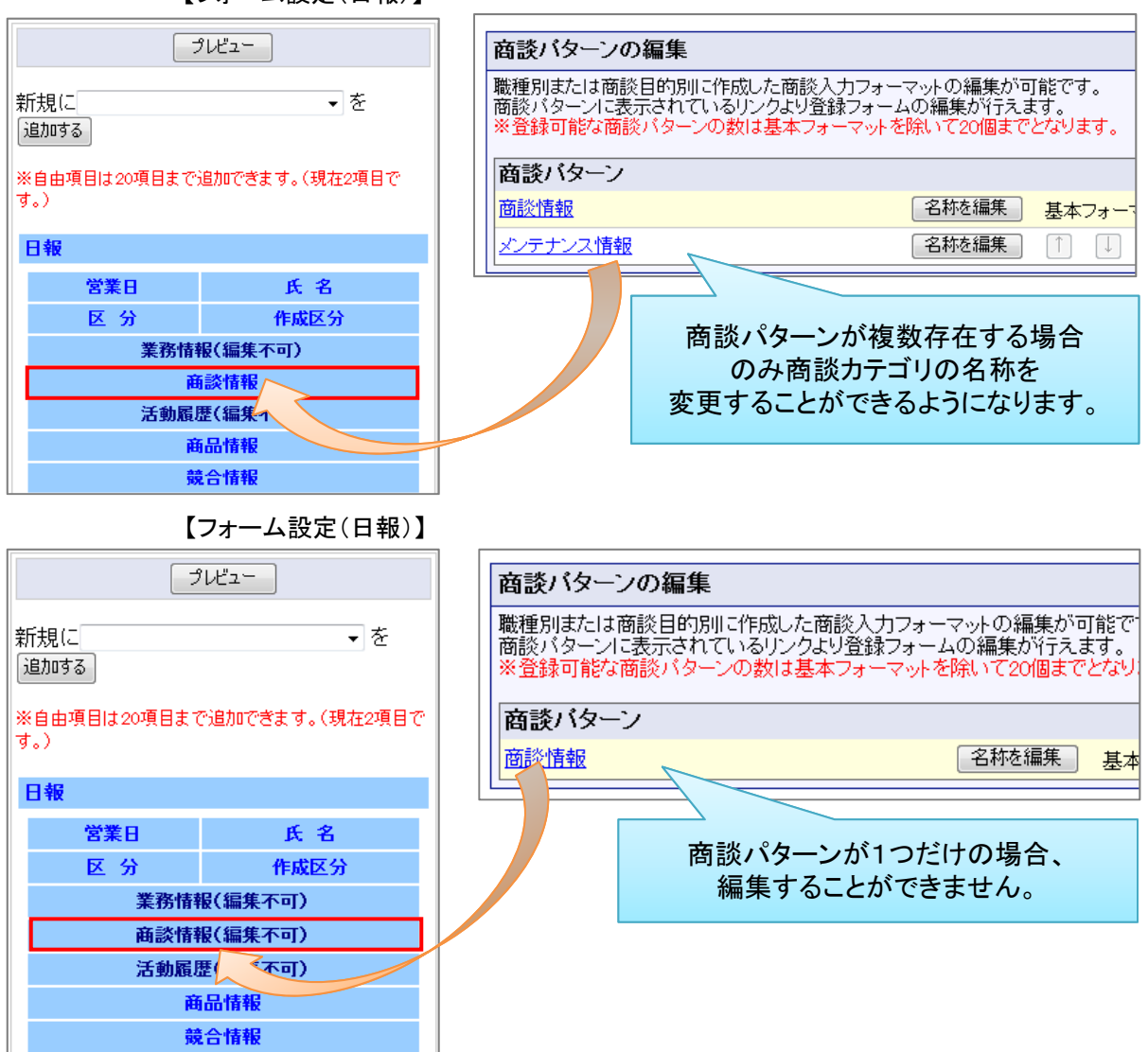

【フォーム設定(日報)】

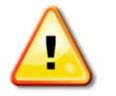

注意:モバイル版で日報を閲覧した時に表示される商談カテゴリを変更するための 機能です。ブラウザ版の日報画面は変更されません。

12

# 見積共有管理

## **1.**見積書マスタの表示通貨単位を**NI**コラボの ワークフローと連動させる設定を追加

見積共有管理で、見積書に設定している通貨単位をNIコラボのワークフローと連携させる設定を追加しま した。設定をしない場合、ワークフローの表示単位は全て「円」になります。

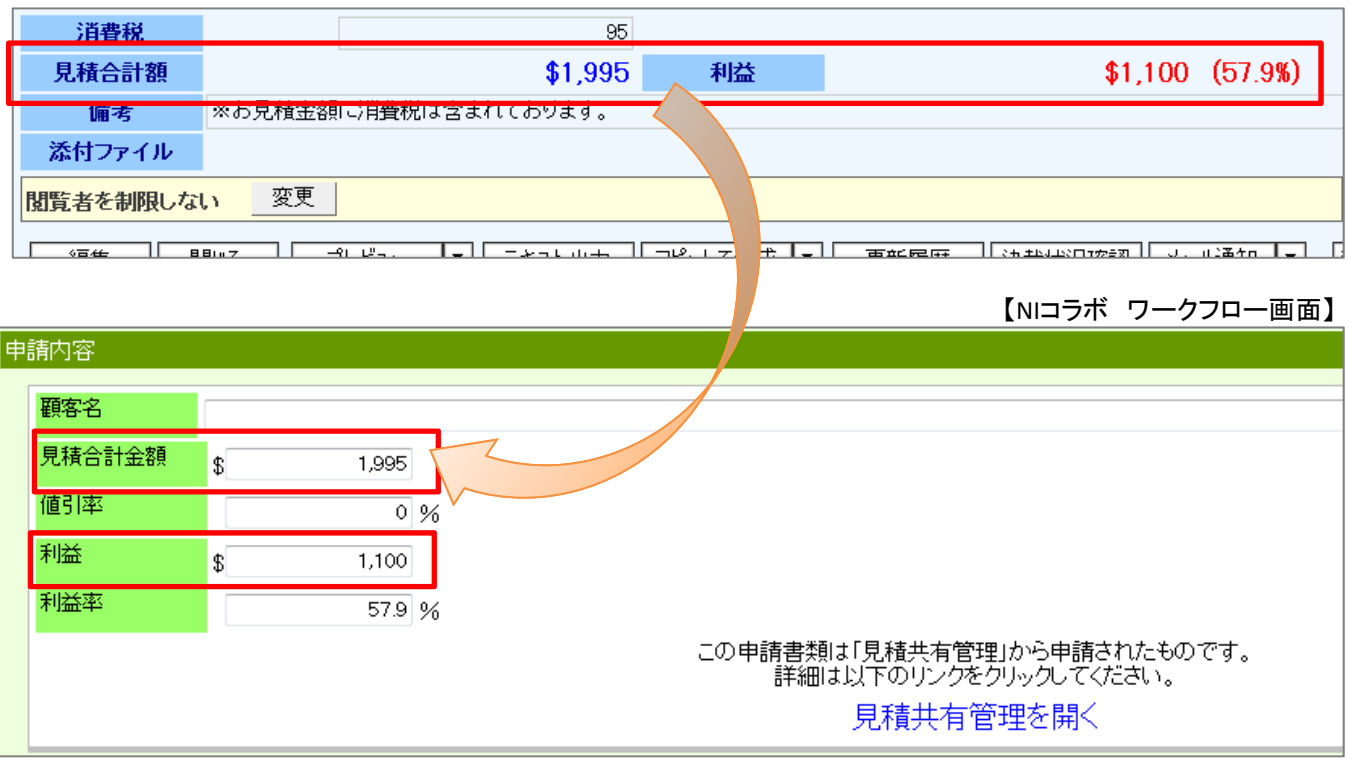

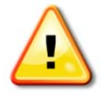

注意:この機能はNIコラボ・見積共有管理の両製品が導入されている場合で、システム 設定にてNIコラボのワークフローと見積共通管理が連携されている場合のみ適 用されます。

【見積共有管理】

# 見積共有管理

## システム管理者ガイド

今回のバージョンアップには利用者の運用に影響を与える機能が含まれています。

その変更に対して準備ができるように、利用者に通知してください。その他の機能については、新機能を利用する 前にシステム管理者による対応が必要です。

次の表には、バージョンアップ機能と利用者への影響がまとめられています。ご利用の製品について、機能の詳 細を確認してください。

各項目の見方

①自動的に表示されます。

②オプション設定から設定を変更することができます。

③システム管理者が利用者全体の設定を変更することができます。

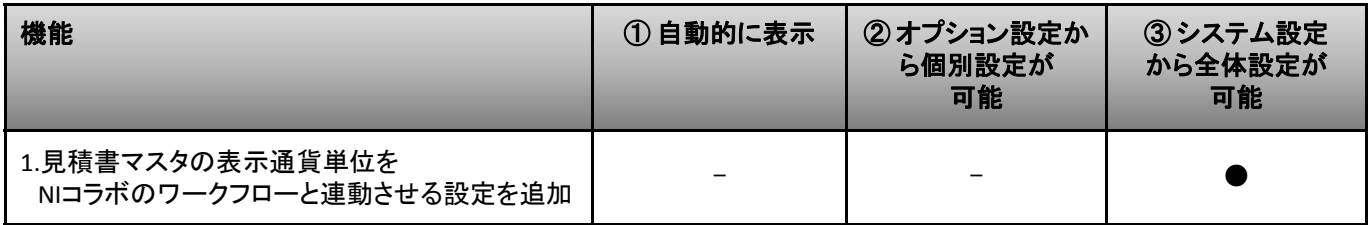

## **1.** 見積書マスタの表示通貨単位を**NI**コラボの ワークフローと連動させる

見積書内に用いている通貨単位をNIコラボのワークフローと連動させるには、システム設定から 設定して頂く必要があります。

システム設定の見積共有管理 > マスタ設定>連携設定「『NIコラボ』ワークフロー」項目内の 「見積書マスタの表示通貨単位をワークフローでも利用する」チェックボックスにチェックを入れます。 その後、「保存する」ボタンをクリックしていただくと、設定は完了します。

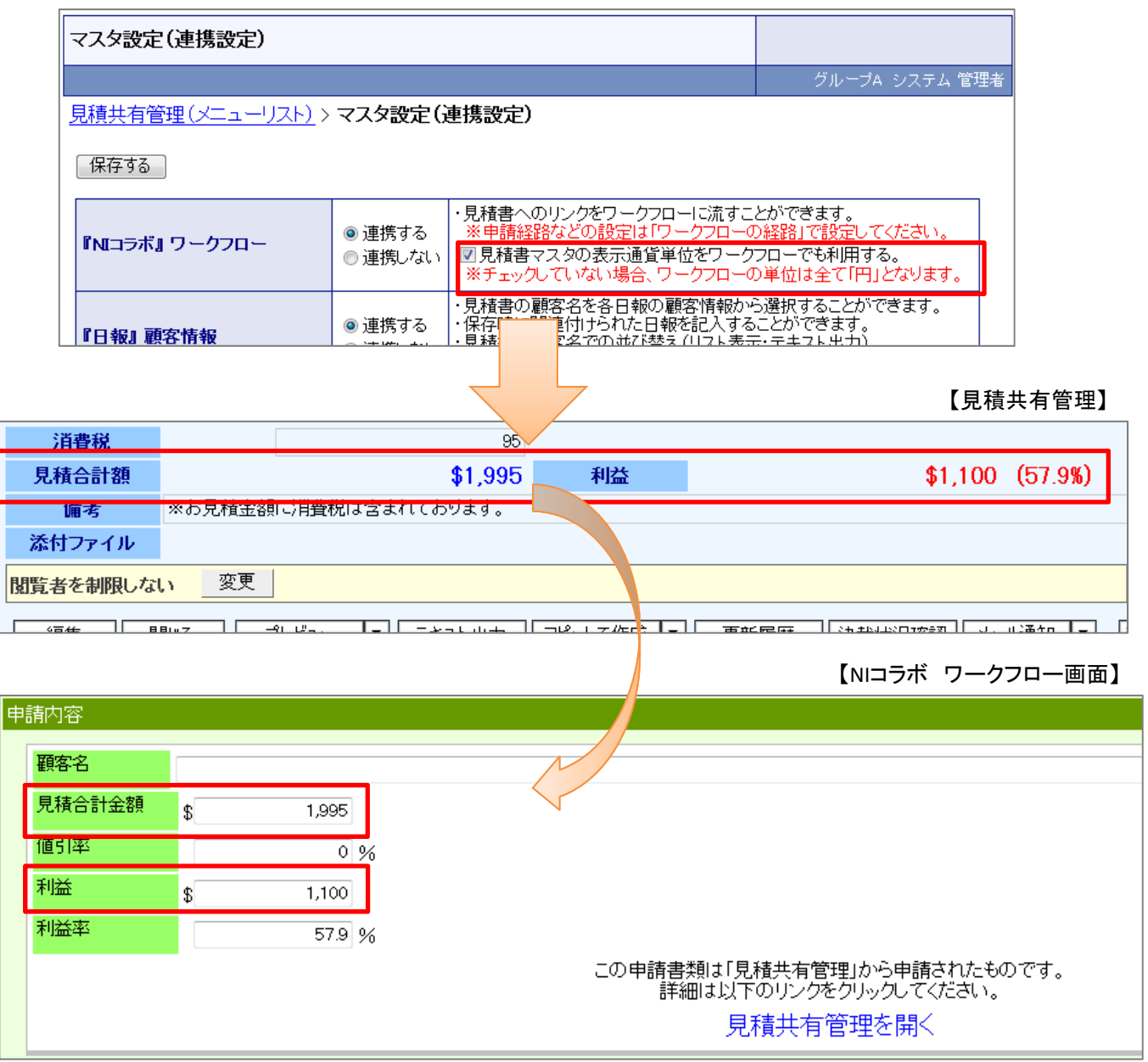

【システム設定/見積共有管理 マスタ設定】

○ 発行 平成25年4月18日 第1版

> バージョンアップに関するお問い合わせは 株式会社NIコンサルティング内 サポートデスク E-MAIL : support@ni-consul.co.jp URL : https://www.ni-consul.jp FAX : 082-511-2226 営業時間:弊社休業日、土・日・祝日を除く月曜日~金曜日 9:00~12:00、13:00~17:00